## **Инструкция ПО УДАЛЕНИЮ членов Профсоюза из АИС «Единый реестр Общероссийского Профсоюза образования», ошибочно ПОСТАВЛЕННЫХ НА ЭЛЕКТРОННЫЙ УЧЕТ в первичную профсоюзную организацию ДВАЖДЫ**

Для удаления членов Профсоюза из АИС «Единый реестр Общероссийского Профсоюза образования» (далее – АИС), ошибочно поставленных на электронный учет в первичную профсоюзную организацию дважды, войдите во вкладку **«Список ЧП»** в паспорте первичной профсоюзной организании.

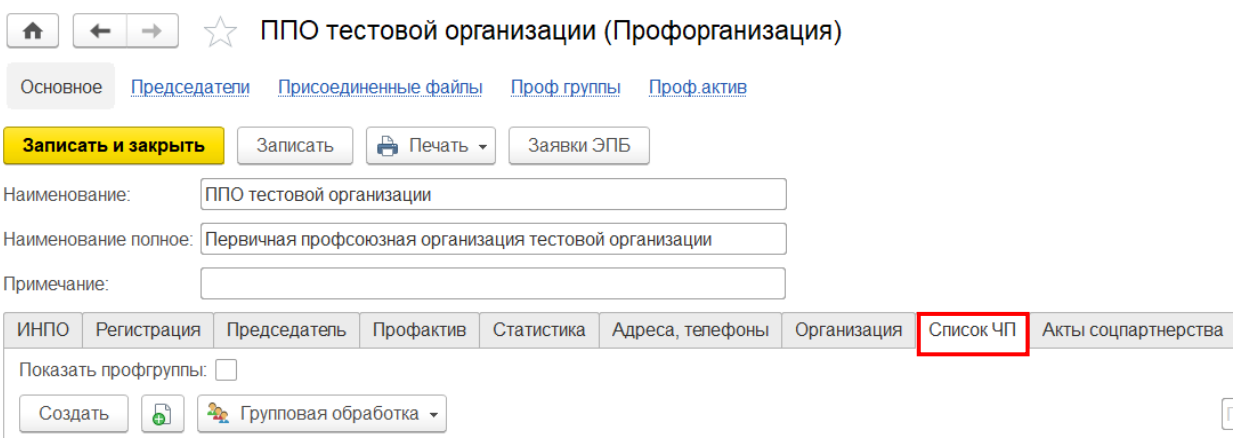

## **Вариант № 1.**

Если в открывшемся списке ЧП два или более членов Профсоюза с одинаковыми персональными данными, необходимо в строгой последовательности:

1) определить по статусу ЭПБ(в заявке, передан в печать, отправлен в организацию или выдан) в учетных карточках, заполненных на этого члена Профсоюза, на какой номер оформлен электронный профсоюзный билет (далее – ЭПБ);

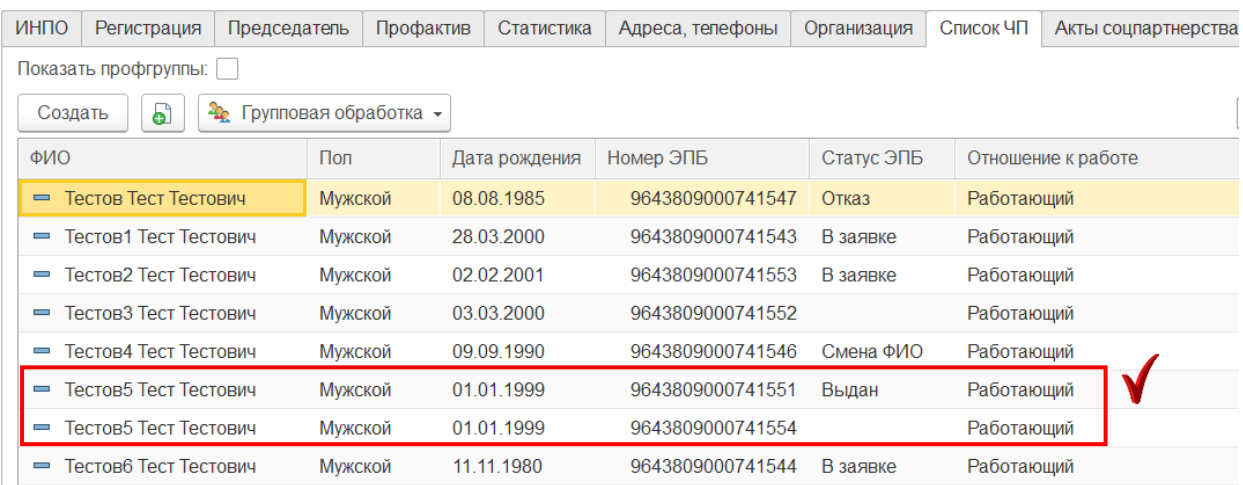

2)нажать правой клавишей мыши на ФИО члена Профсоюза, в учетной карточке которого в статусе ЭПБ пустое поле, и в открывшемся меню выбрать **«Пометить на удаление»**;

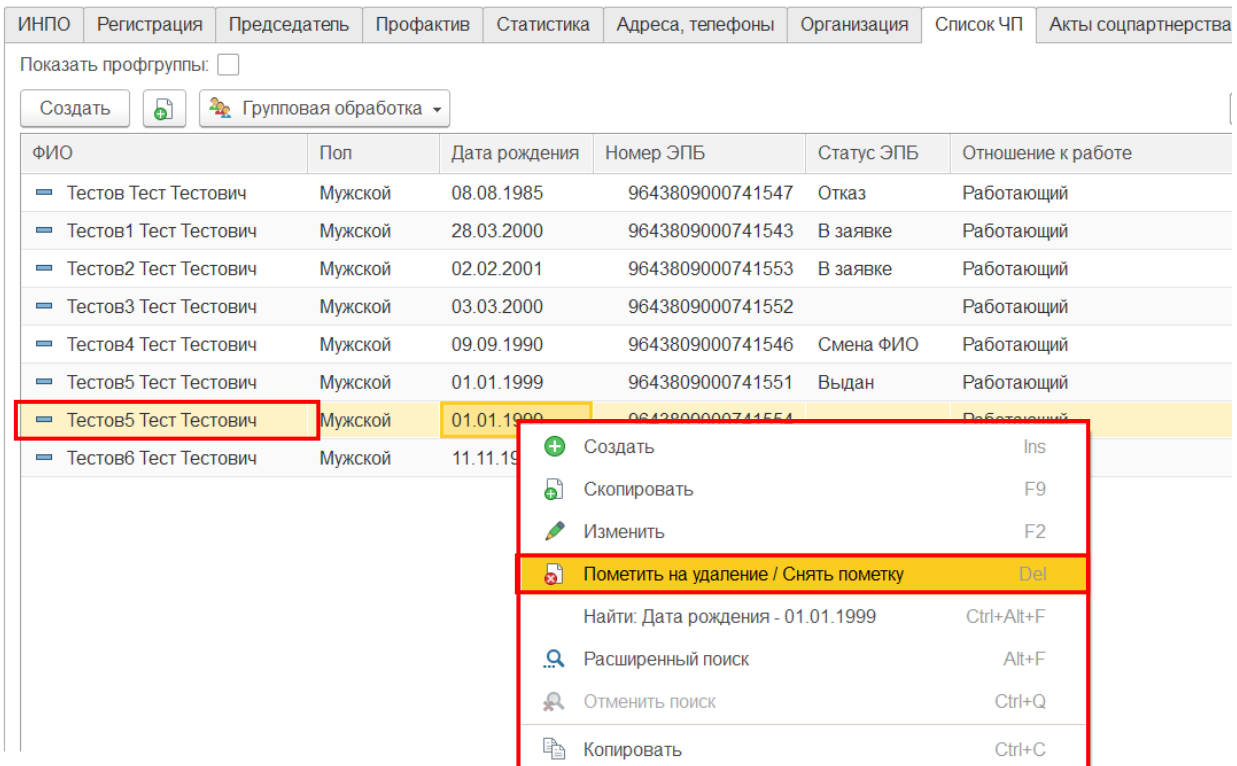

3) снять с учета «помеченного на удаление» члена Профсоюза, выбрав в открывшемся окне **«Учет в профсоюзной организации»** во вкладке **«Профсоюзный учет»** в учетной карточке члена Профсоюза причину снятия с учета **«Исключен из Профсоюза»**.

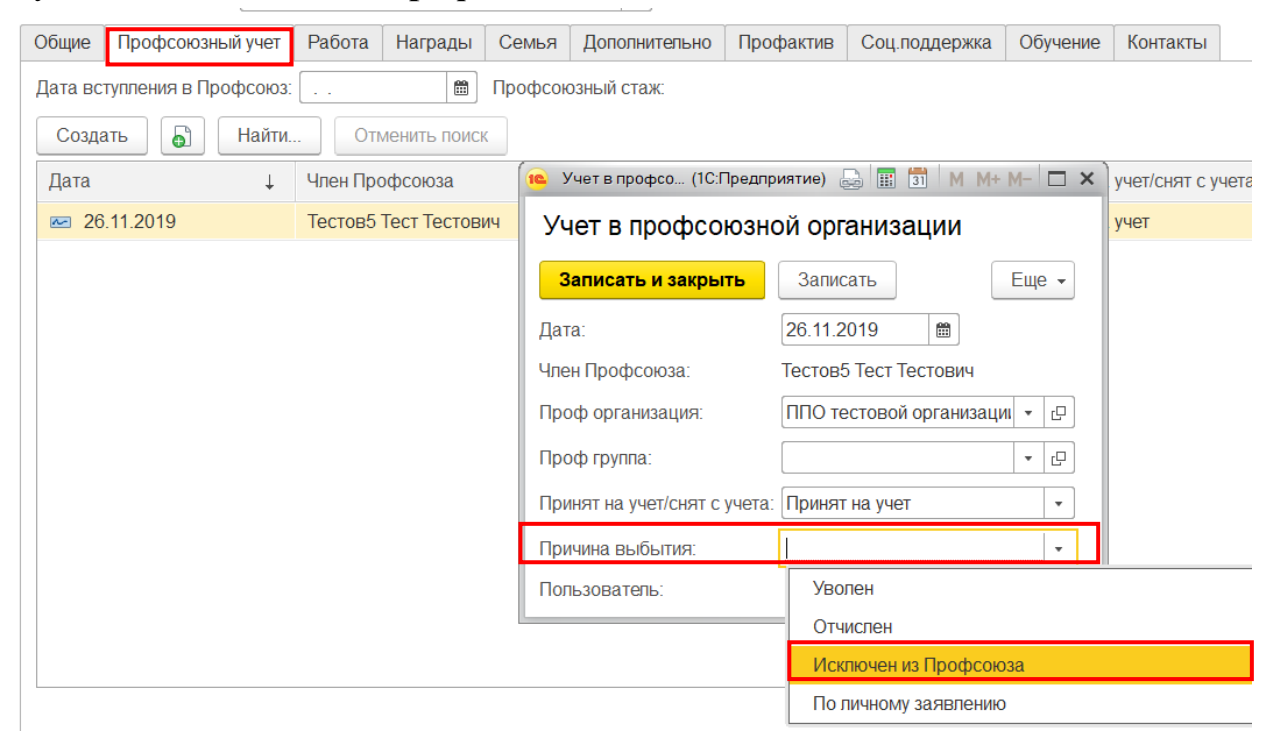

**ПРИМЕЧАНИЕ!** Помеченные на удаление члены Профсоюза удаляются из АИС каждый понедельник. Сведения о снятом с учета и помеченном на удаление члене Профсоюза в статистический отчет не попадают.

## **Вариант № 2.**

Если в открывшемся списке ЧП два члена Профсоюза с одинаковыми персональными данными, каждому из которых оформлен ЭПБ,

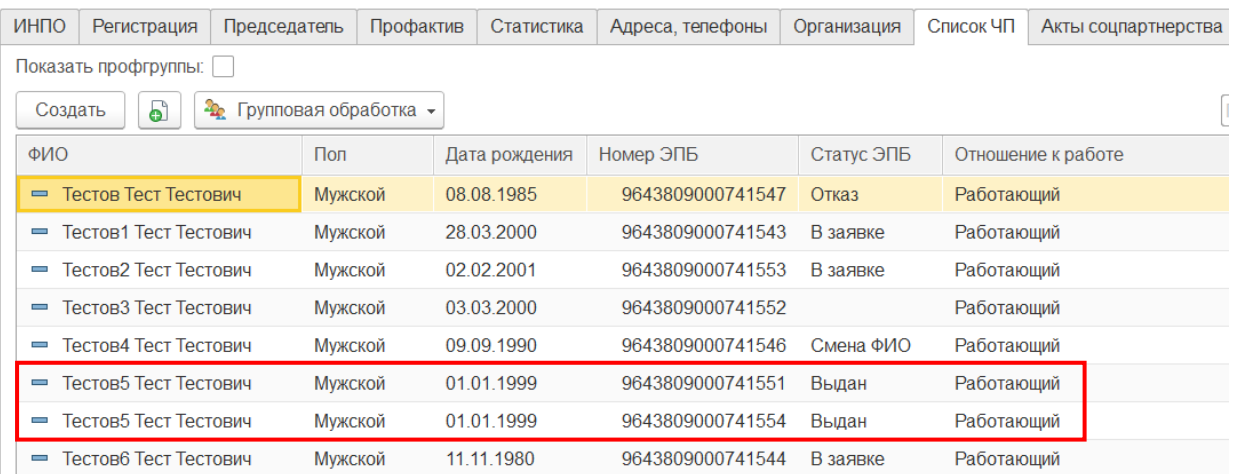

необходимо в строгой последовательности:

1) выбрать одного члена Профсоюза из списках ЧП, посмотреть, какой у него номер ЭПБ;

2)выдать электронный профсоюзный билет с этим номером члену Профсоюза;

3) другого члена Профсоюза «пометить на удаление» в списке ЧП (как в п.2 варианта № 1);

4) снять с учета «помеченного на удаление» члена Профсоюза, выбрав причину снятия с учета «Исключен из Профсоюза».

## **Вариант № 3.**

Если в списке ЧП два члена Профсоюза с одинаковыми персональными данными, никому из которых не выдан и не заказан ЭПБ,

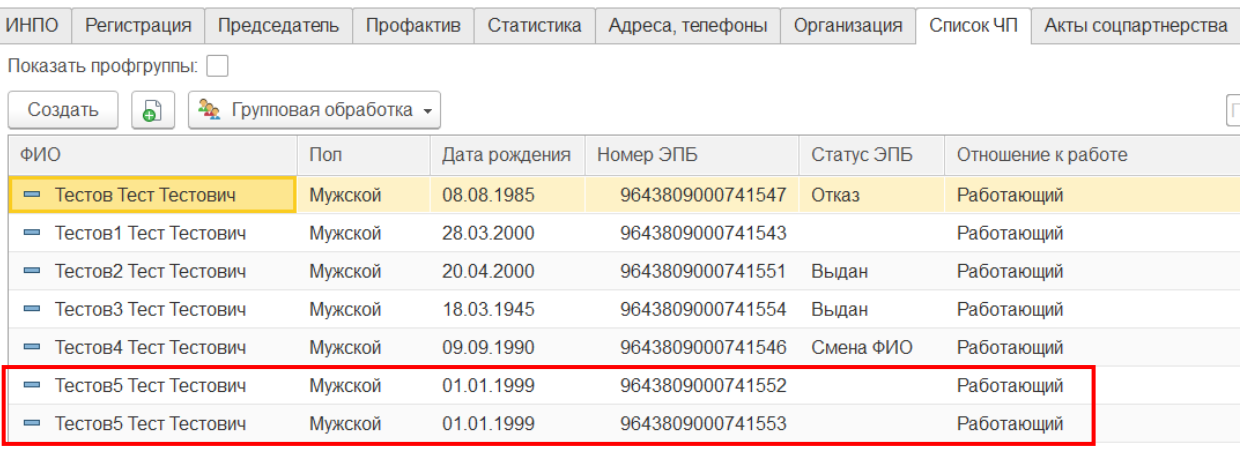

необходимо в строгой последовательности:

1) одного из них «пометить на удаление» (как в п. 2 варианта № 1);

2) снять с учета «помеченного на удаление» члена Профсоюза, выбрав причину снятия с учета «Исключен из Профсоюза».;

3)оставшегося в списке члена Профсоюза добавить в заявку на выпуск ЭПБ.